Kleiner Ring 9 • D-25492 Heist/Germany • Phone: 0049 4122 / 977 381 • Fax: 0049 4122 / 977 382

# **Command Codes for**

## **H**igh **S**peed **I**nterface-**88-USB (HSI-88-USB)**

( Firmware from version 0.71) (Software-version 1.2)

## **Brief description:**

The **HSI-88-USB** is an **interface** for the transmittance from the **s88-feedback bus** to the **Universal Serial Bus (USB) of the PC**.

The interface contains **three s88-bus plugs**. This provides the **advantage** of a **faster response time** and the possibility to build-up **three bus lines** on the layout-system.

The three plugs are named as **left, middle** and **right bus-plug**. It is possible to control **max. 31\*16 feedback contacts**. Each bus-line controls max. **31\*16** contacts but as **summary not more as 31\*16** contacts can be read.

There will be always **16 feedback inputs** combined into **one module**. The **module** with the **number 1** will be the **first module on the left bus line**. Up to the **last registered module** on the left bus line will be counted now upwards. Then it will be continue with the **first module** of the middle line. The module with the highest module number will be the last module on the right line.

The **HSI-88-USB** has been equipped with an **USB 1.1/2.0 Full-Speed-Connection**.

#### **Installation:**

The **HSI-88-USB** will be **automatically recognized** by the system after plugging into an **available USB port**. The **HSI-88-USB** is an **integrated unit** (**HSI-88-USB** and **DiCoStation**). Therefore will be **two USB units** recognized in series. At first the "**DiCoStation-USB**" and then the "**HSI-88-USB**". It is required to **install always both software driver**.

Each **HSI-88-USB** will be supplied together with a **CD** which **contains the required software driver**. Presently the following **operating systems** will be **supported**:

- **Windows 10 (32- and 64-Bit)**
- **Windows 8 (32- and 64-Bit)**
- **Windows 7 (32- and 64-Bit)**
- **Windows Vista (32- and 64-Bit)**
- **Windows XP**
- **Windows 2K**
- **Windows ME**
- **Windows 98**

**Littfinski DatenTechnik (LDT)** Address Phone Banking connection Internet / e-mail Kleiner Ring 9 0049 4122 / 977 381 Sparkasse Suedholstein<br>http://www.ldt-infocenter.com D-25492 Heist/Germany Fax (bank code 230 510 30) http://www.ldt-infocenter.com D-25492 Heist/Germany Fax (bank code 230 510 30) info@ldt-infocenter.com **- 1** - 0049 4122 / 977 382 Account-No. 3 99 43 57

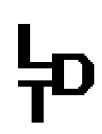

Kleiner Ring 9 • D-25492 Heist/Germany • Phone: 0049 4122 / 977 381 • Fax: 0049 4122 / 977 382

#### **Set-up of the communication connection:**

The **connection to the unit** will be applied as by opening an ordinary **file**. Therefore will be the **communication** via **all common programming tools** possible. It has been tested with **Microsoft C++** and **Java**.

There is a **special unit identification** required as similar to a serial interface. This name will be not "COM1" but \\.**\HsiUsb1.** The two backlashes, the dot and the third backlash will indicate the unitname. "**HsiUsb"** will identify the **unit software driver** and "**1**" will be the **unit number**.

The **reading** and **writing** will be carried out as per **common file options.** A **synchronous** as well as an **asynchronous** transmittance will be supported.

If there will be **several HSI-88-USB** connected to an **USB** port, the connected units will be **numbered by the unit software driver**.

The **first connected HSI-88-USB** will receive the **number 1**. The second will receive the number 2 etc.

The **HSI-88-USB** will **remember** this **registration number** even after switching off the system. If at a later time e.g. only unit 2 will be connected this unit will be identified under the name "\\.\HsiUsb2" even if the unit 1 will be presently not be connected. This assures which concrete **HSI-88-USB** will be contacted.

It will be within to option of the developer of the control-program if or not **several HSI-88-USB** shall be supported at the same time. The **highest theoretical possible unit number** will be **255**.

#### **Service Tools:**

The **unit number** of a particular **HSI-88-USB** can be afterwards changed with the **Service Tool** "**DiCoStationHSI-88.exe**". This **service tool** has been integrated within the **CD** supplied with each **HSI-88-USB** and contains the following possibilities:

- Changing the **unit number** of a **HSI-88-USB** or a **DiCoStation**.
- **Information Area** about **Firmware** and **Driver-Versions**.
- **Up-date Area** for the possibility to update the **HSI-88-USB** and the **DiCoStation** with actually **Firmware**.
- **HSI-88 Terminal** for **direct communication** with the **HSI-88-USB** using the commands described within this instruction.

**L**ittfinski DatenTechnik (LDT) Address Phone Banking connection Internet / e-mail Kleiner Ring 9 0049 4122 / 977 381 Sparkasse Suedholstein http://www.ldt-infocenter.com D-25492 Heist/Germany Fax (bank code 230 510 30)

info@ldt-infocenter.com **- 2** - 0049 4122 / 977 382 Account-No. 3 99 43 57

Kleiner Ring 9 • D-25492 Heist/Germany • Phone: 0049 4122 / 977 381 • Fax: 0049 4122 / 977 382

## **Differences to the serial Version:**

The **instruction address complies** to the **serial version** and therefore to the address of the **HSI-88** for **the RS-232 interface**. Therefore should be the adaption of the **HSI-88-USB** easily possible.

There are only the **following variations**:

- Different unit names (see above)
- The command "**v**" will return a variable length. It is recommended to request the single signs until receiving the <CR>. Maximum length is 255.

#### **Command structure:**

There will be **commands** and **data** transmitted. The **last character** of each command is **carriage return**.

Is the **TerminalMode switched off** there will be **unsigned hex-bytes** transmitted (one value equals to one byte). Is the **TerminalMode switched on** there will be **ASCII-characters** (one value = two bytes), transmitted as hexadecimal values.

## **TerminalMode:**

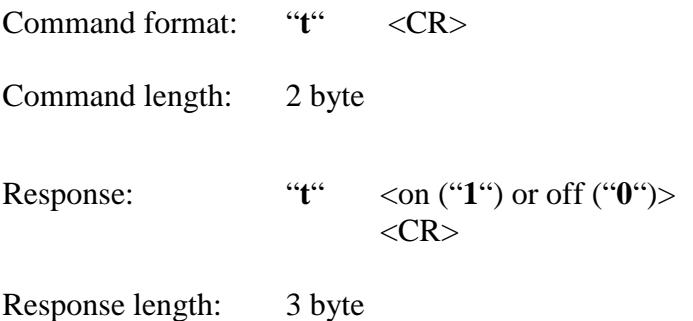

After the **start** is the **TerminalMode switched** to **off**. With "**t**" it can be switched **on** to **communicate** e.g. with help of the **Servicetool "DiCoStation HSI-88.exe** via a **keyboard** and **screen** with the **HSI-88-USB**.

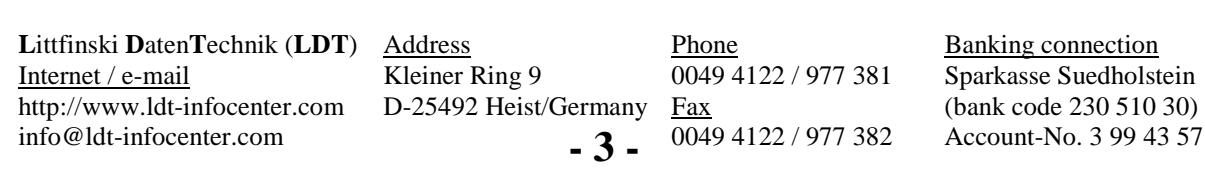

Kleiner Ring 9 • D-25492 Heist/Germany • Phone: 0049 4122 / 977 381 • Fax: 0049 4122 / 977 382

## **Initialization / Register the feedback module:**

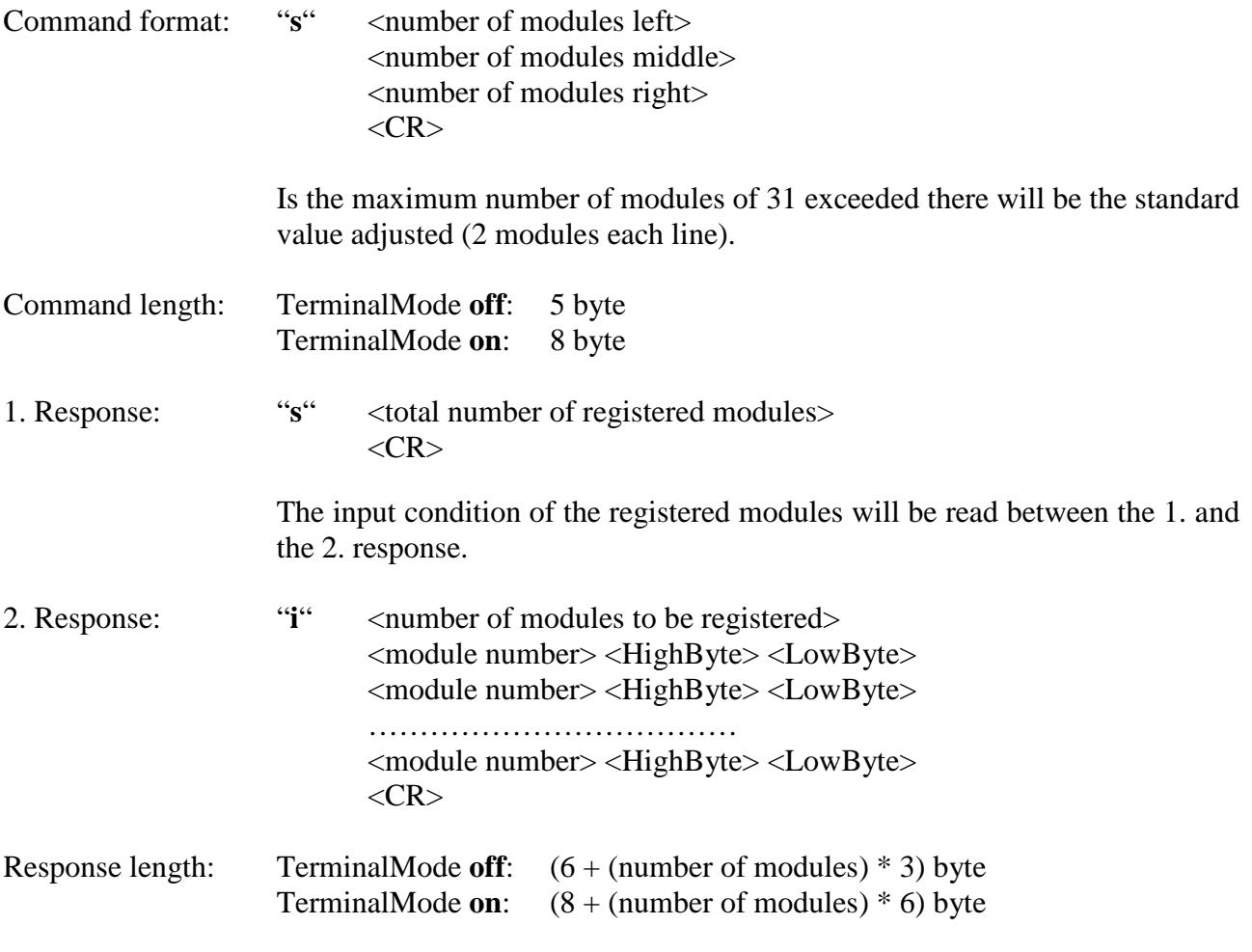

By the 2. response will be the contents of **all** registered modules transferred.

The module number can be dynamically changed during the program flow by using the "s" command.

After switching-on the interface all input changes of the feedback modules (over "**i**") will be registered beginning after the first "s" command.

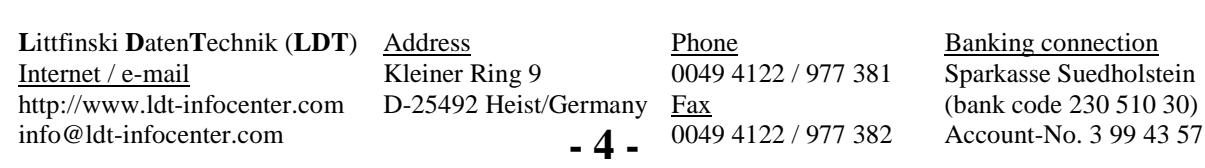

Kleiner Ring 9 • D-25492 Heist/Germany • Phone: 0049 4122 / 977 381 • Fax: 0049 4122 / 977 382

### **HSI-88-USB reports changes:**

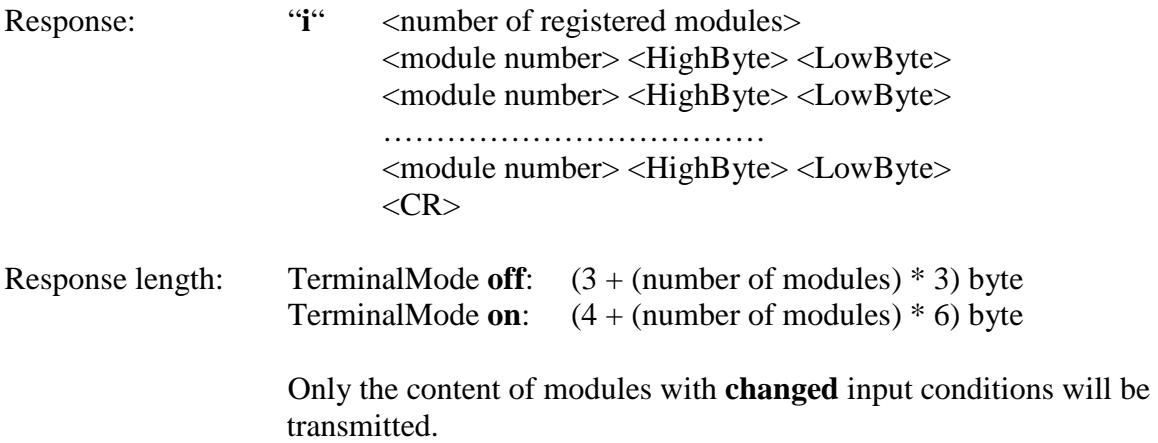

## **PC query of input conditions:**

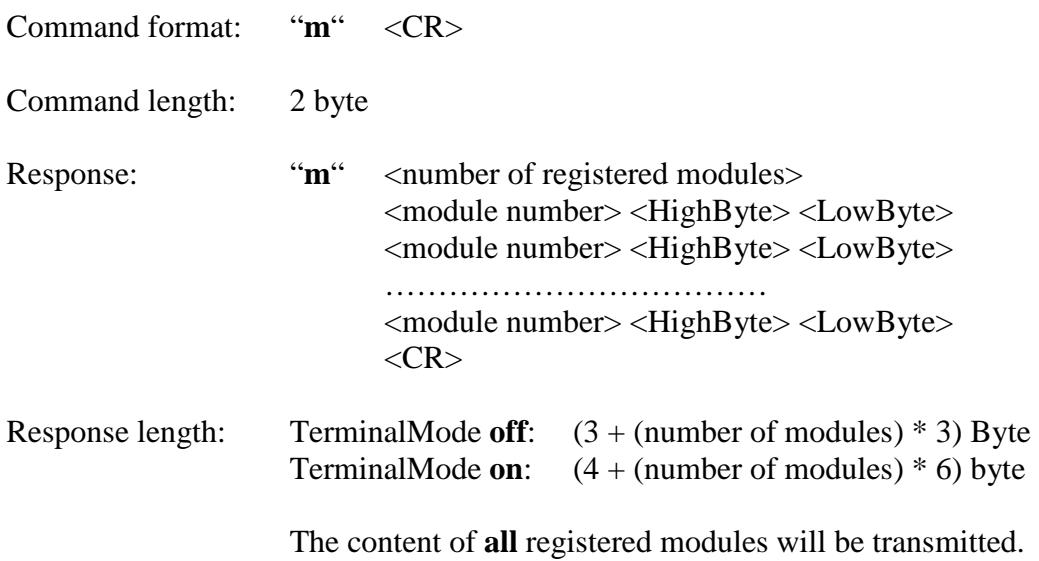

**Littfinski DatenTechnik (LDT)** Address Phone Banking connection<br>
Kleiner Ring 9 0049 4122 / 977 381 Sparkasse Suedholste Internet / e-mail Kleiner Ring 9 0049 4122 / 977 381 Sparkasse Suedholstein<br>http://www.ldt-infocenter.com D-25492 Heist/Germany Fax (bank code 230 510 30) http://www.ldt-infocenter.com D-25492 Heist/Germany Fax (bank code 230 510 30) info@ldt-infocenter.com **- 5** - 0049 4122 / 977 382 Account-No. 3 99 43 57

Kleiner Ring 9 • D-25492 Heist/Germany • Phone: 0049 4122 / 977 381 • Fax: 0049 4122 / 977 382

## **Version inquiry:**

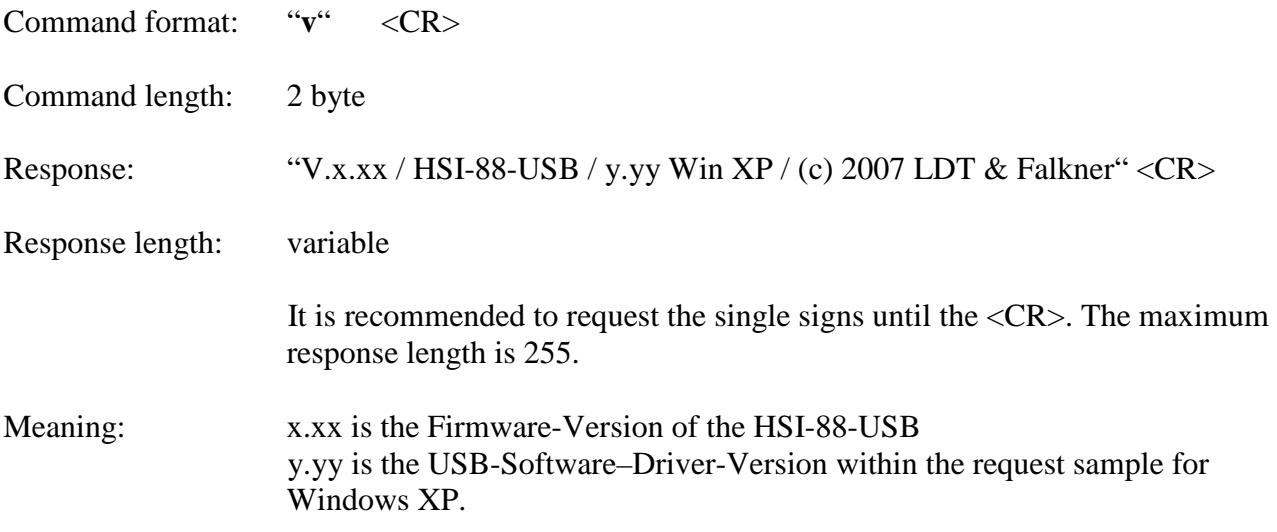

**Subject to technical changes and errors. 04/2018 by LDT & Falkner** 

**Littfinski DatenTechnik (LDT)** Address Phone Banking connection<br>
Kleiner Ring 9 0049 4122 / 977 381 Sparkasse Suedholste Internet / e-mail Kleiner Ring 9 0049 4122 / 977 381 Sparkasse Suedholstein<br>http://www.ldt-infocenter.com D-25492 Heist/Germany Fax (bank code 230 510 30) http://www.ldt-infocenter.com D-25492 Heist/Germany  $\frac{Fax}{600494122/977382}$  (bank code 230 510 30)<br>info@ldt-infocenter.com 6 0049 4122 / 977 382 Account-No. 3 99 43 57

 $\frac{1}{2}$  info@ldt-infocenter.com **- 6 -**